The potentials of your PET are virtually limitless. This booklet, by its very nature, is limited. Many questions will arise that this booklet has not covered or even anticipated.

----- ----------

Write to us at Commodore with your questions. We will answer many that you and other users will pose with a newsletter we'll be sending out from time to time to users. Or your answer may be incorporated in a booklet for which we'll charge a nominal fee ... but we will call this to your attention.

User Program Commodore Systems 901 California Avenue Palo Alto, California 94304

### **Table of Contents**

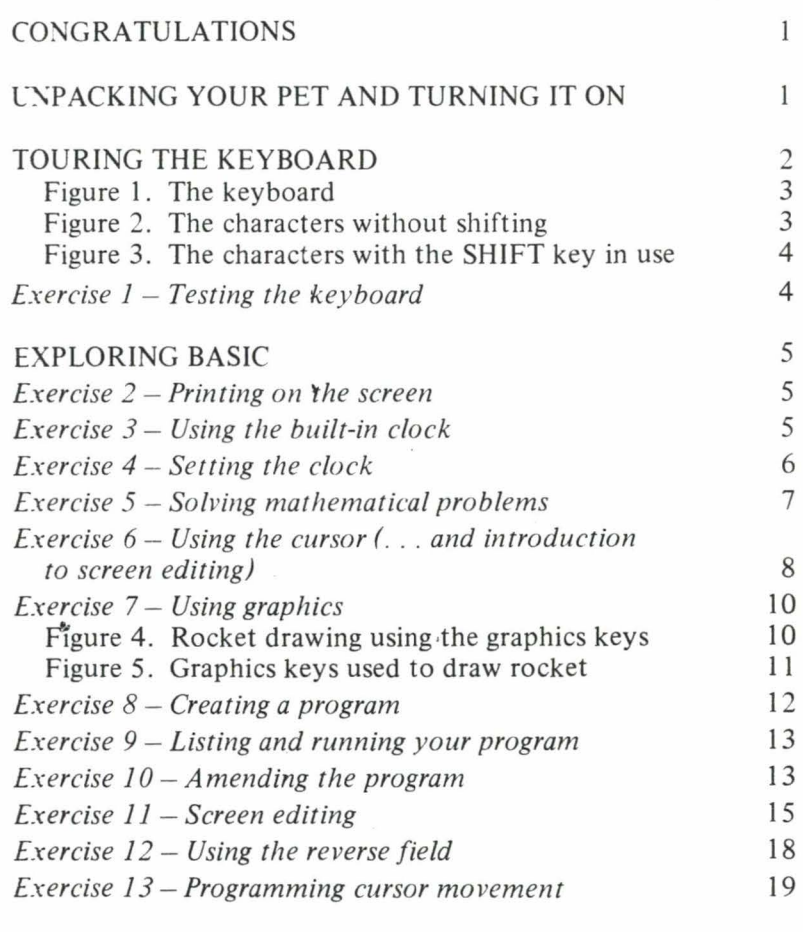

### USING YOUR CASSETTE TO LOAD A PROGRAM 20

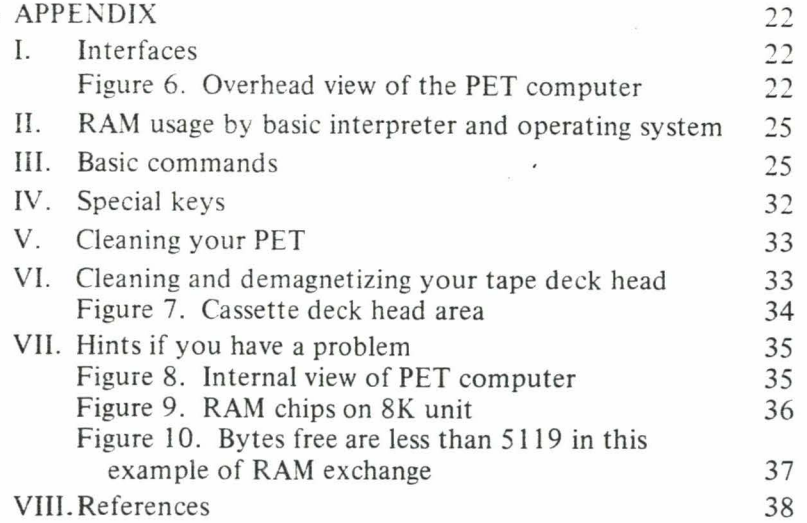

------- - --

# Congratulations . . .

We congratulate you on your purchase of a Commodore PET computer and welcome you to the growing legion of PET users.

The number of applications for the PET is as great as your imagination and the number of programs available.

We shall attempt, in this modest booklet, to introduce you to the art oi doing your own programming and to the PET method of using prepared programs.

We do recommend you to the brief bibliography in this booklet's appendix. Enjoy'learning about your PET and the world of computers as much as this booklet's authors did.

By the time you're through with this booklet you should be on your way to enjoying and using your PET to its fullest.

## **Unpacking your PET and turning it on**

*Please check the carton for any special unpacking instructions. And examine carefully your PET for any concealed damage. If there is any, report this IMMEDIATELY to both Commodore (or your dealer) and to the shipping agent.* 

Remove your PET from its protective shipping carton , and place it on the counter, desk or other suitable surface , then plug it into any standard, grounded electrical outlet.

Push the rocker switch, in the lower left rear where the line cord enters the unit, to the power-on position.

I *There's a white dot on the power switch to indicate it 's in the power-on position.)* 

Momentarily you may be able to see that the PET television display contains a collection 6f random letters and symbols. This is normal. On ··Power up," PET's electrical circuits have to wake up slowly before they can function and clear the screen.

Almost as fast as you can blink an eye, the screen will clear and one of the two messages below will be printed out in white letters on the black. screen. The second line of the message will vary depending on

which memory option of PET you are using. It tells you how much<br>memory space is free for you to use.<br>At power on display which memory option of PET you are using. It tells you how much memory space is free for you to use.

### 4k power-on display

 $\ddot{\phantom{0}}$ 

8k power-on display

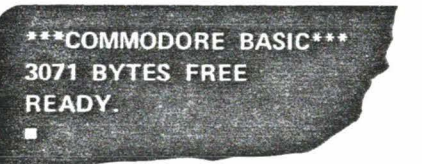

\*\*\*COMMODORE BASIC\*\*\* 7167 BYTES FREE READY. • 

fA *by te* is *the f undamental data element of the PET computer*  and corresponds roughly to one letter or digit of information. For *the* curious: *the* 4k *model should show - in theory-* ''4096 *by tes" and the* 8k, "8192 *by tes. " But a few hundred are used by the PET internally. The balance shown "30 71"*  and "7167" are net available bytes.)

If you fail to get the power-up display the first time, try turning the power switch *slowly* off then back on. Rarely will PET fail to respond to this, but if it does, turn to the *Hints if You Have a Problem* section at the back of this pamphlet.

Most noticeable in the display is a flashing white square called a cursor. Whenever PET is waiting for some keyboard information , the cursor will begin blinking and this is where the next character will appear if it is typed in.

## **Touring the keyboard**

But, before you can speak to your PET, we need to take a brief tour of the keyboard.

Each key has a thin, transparent plastic film covering the keytop which should be removed. This protection was left in place to protect the keys against scratches during shipping. To remove the film . carefully peel it off by using the sticky side of a piece of masking tape so as to avoid scratching the keytops.

Keytop legends bear much resemblance to those of a standard typewriter keyboard, but there are a few differences.

The letters are all in virtually the same place as on a standard typewriter keyboard , but, for your convenience in numerical computations, the numbers are separate and laid out very much like a calculator keyboard. (See Figure 1.)

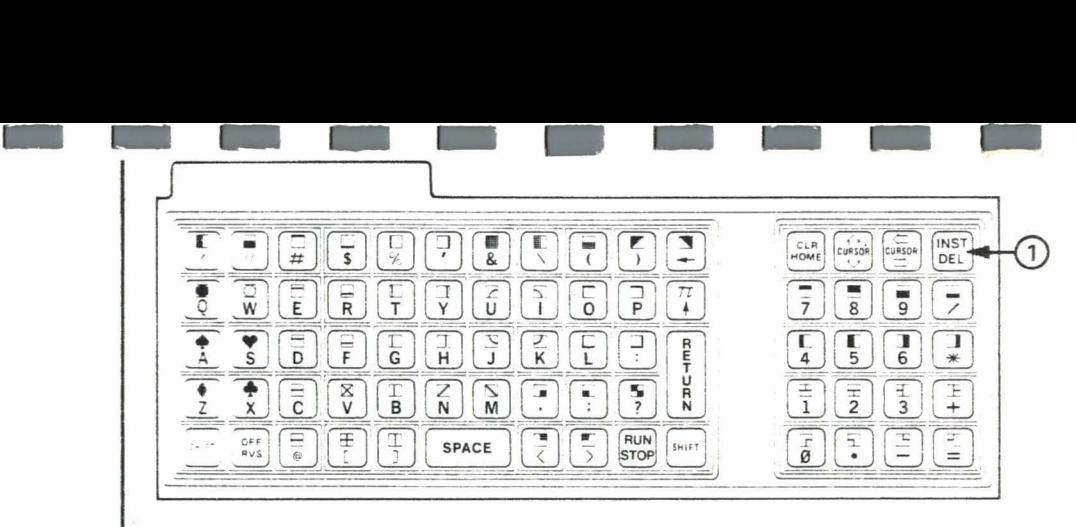

Figure 1. The keyboard

On most typewriters, if you strike a Jetter key, without shifting, you will get a lower case letter. On your PET, if you press a letter key without shifting, you will get the capital letter. (See Figure 2.)

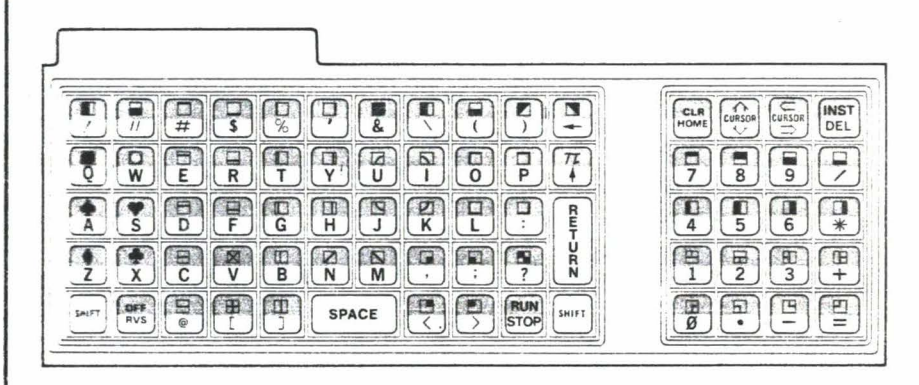

Figure 2. The characters without shifting

If, on the other hand, you simultaneously press the shift key and a Jetter key, you will get the particular graphic that appears above the letter: (See Figure 3.)

The graphics characters are a special set of symbols unique to PET. They are used to draw 'pictures and lines on the screen and to perform simple animation. The graphics can be printed on the screen just like any other letter or digit.

For now, locate the  $\Box$  key and press it a number of times to get a row of characters-AAAAA-on the screen. (Do *not* use the SHIFT key. If you did, you'd get  $\left( \bullet \right)$ .)

| CURSOR<br>CURSOR<br>$\mathbf{E}$<br>$\frac{1}{8}$<br>$\overline{\mathbf{G}}$<br>$\frac{1}{9}$<br>$\frac{1}{D}$<br>$\begin{bmatrix} 1 \\ 1 \end{bmatrix}$<br>$\begin{bmatrix} 1 \\ 4 \end{bmatrix} \begin{bmatrix} 1 \\ 5 \end{bmatrix} \begin{bmatrix} 1 \\ 6 \end{bmatrix}$<br>$\overline{\mathsf{G}}$<br>$\frac{Z}{K}$<br>s<br>$\overline{\overline{\overline{c}}}$<br>$\frac{\boxtimes}{\mathsf{V}}$<br>$\mathbf{B}$<br>$\frac{2}{N}$<br>$\frac{\Xi}{2}$<br>Ę<br>RUN<br>STOP<br>OFF<br>RVS<br>노<br><b>SPACE</b> | Try it again if you wish. PET is just telling you that it does not<br>understand what you said. PET speaks a language called BASIC<br>which was invented by some people at Dartmouth University<br>especially for making the resources of a computer quickly and<br>easily available to those with no previous experience. "Syntax" is.<br>of course, the same word you encountered when studying grammar:<br>it refers to the rules of language. So, "Syntax Error" means you<br>haven't followed the rules exactly. And, in BASIC, you must be<br>CXJCL |
|----------------------------------------------------------------------------------------------------|----------------------------------------------------------------------------------------------------|

Figure 3. The characters with the  $\sqrt{\frac{S H I F T}{S H I}}$  key in use

Next, press the  $\begin{bmatrix} \text{INST} \\ \text{DFI} \end{bmatrix}$  key labeled  $\begin{bmatrix} 0 \end{bmatrix}$  on the keyboard illustration (Figure 1). Type a different letter. Then press  $\begin{bmatrix} \text{INST} \\ \text{DEL} \end{bmatrix}$  again. Did you see the character erase?

*(Note again: without shifting, you're getting DELETE. Shifting would get you INSERT.)* 

Play a little game where you type in more letters and DELETE them too.

Remember that no matter what key you press, *there* is *no way to damage the insides of y our PET by normal keyboard operation.* (Of course , PET is not intended to survive hard falls or attacks with sharp objects - but with normal care it will give you years of service.) Do not ever be afraid to experiment.

Test out the keyboard by trying the following sequence of keystrokes. Don 't worry about making typing mistakes; you already know how to correct them .

### Exercise  $1 -$  Testing the keyboard

H I SPACE P E T RETURN

The **RETURN** key is a special signal to PET that you have finished typing a line and it should do something with it. This feature allows you to edit the line and get it correctly typed before your PET can act on it.

The important thing about this exercise is to get the following display on the screen after you've done:

**HI PET ?SYNTAX ERROR** 

## **Exploring BASIC**

The first BASIC command we shall explore will tell your PET to PRINT something on the screen. This is one of the more useful commands, for with it you can make your PET display data. draw pictures, or play graphic games.

Now enter the following by pressing this sequence of keys. (We'll *call it "typing" from this point on.)* 

### Exercise  $2 -$  Printing on the screen

P R I N T " H E L L O SPACE P E T " RETURN

Did your PET print HELLO PET on the screen? If it did not. then try it again. PRINT is a command which tells your PET what to do with the rest of the line. This example has a message between quotes. The quotes tell your PET to print out the message exactly as it appears within the quotes without any further processing.

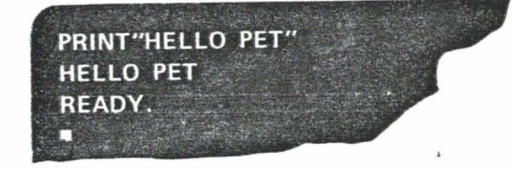

### Exercise  $3 -$  Using the built-in clock

Now, let us speak to your PET in BASIC and get it to tell you what time it is. Your PET has a built-in clock that starts from 0 the moment you turn on the computer.

To discover the elapsed time, type :

The <sup>1</sup> is a shorthand which you may use instead of always typing<br>PRINT when you want your PET to print something. The **5** at the<br>end of the word TIME tells PET to print the time in hours/minutes/ The  $\lceil \cdot \rceil$  is a shorthand which you may use instead of always typing PRINT when you want your PET to print something. The  $\boxed{\$}$  at the end of the word TIME tells PET to print the time in hours/minutes/ seconds. Though the elapsed time may be different, you should see a display something like this:

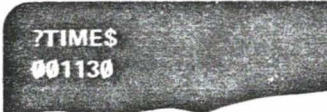

 $\ddot{\phantom{0}}$ 

The first two digits are elapsed hours. the second two digits are elapsed minutes, and the last two digits are elapsed seconds - which, in the above example. means that PET has been running for 00 hours. 11 minutes, and 30 seconds. The time you see on your PET, however, will depend entirely on how long you have had it on thus far. PET's clock is crystal-controlled and very accurate. It is also a 24 hour clock which means it will count up to  $23:59:59$  then roll over to  $00:00:00$ .

### **Exercise 4 - Setting the clock**

It is very easy to set your PET clock. Assume it will be 12:30 p.m. in a few seconds. Press the following sequence of keys:

TIME\$="123000

When the designated time  $(12:30 \text{ p.m.})$  comes up on your watch, press **RETURN** and PET will set the time.

Substitute your current local time and try setting the clock as in the previous example.

Now. whenever you type:

? T I M E \$ RETURN

your PET will tell you the correct time. Remember that if you turn the power off, the clock will stop running and you will have to reset it when you turn the power on again. Once you have reset it, though, you have a highly accurate built-in clock available at all times. Just type in  $? \tau \in M$  E s RETURN and there it is.

### **Exercise 5- Solving mathematical problems**

BASIC is essentially an algebraic language which means that .you can use your PET much as you would a pocket calculator. Though it packs the packs the packs of the packs of the pack of the pack of the pack of the pack of the pack of the pack of the pack of the pack of the pack of the pack of the pack of the pack of the pack of the pack of the pack of it is as easy to use as a simple four-function calculator. Furthermore s the powe er of<br>use a r of several |<br>eral p<br>simple programmabl **Community**<br>--<br>ur-function e esternales<br>-<br>-<br>-<br>-<br>calculato |<br>|<br>|<br>|ator.<br>| rs put toge |<br>|<br>|<br>| hern th er. -. ever, thing you type into it is instantly displayed on the screen, and tha: makes it easier to keep track of what you are doing.

> To retiorm arithmetic on your PET, simply tell it in BASIC to print you: answer. Note how much it looks like a direct question:

### $? 2 - 2$  RETURN

When you press the RETURN key. PET prints the result on the  $SCTe=7.$ 

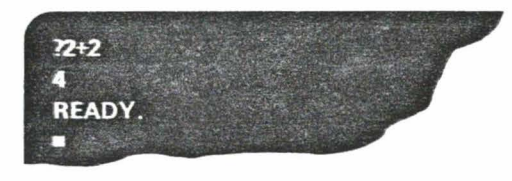

Let us try another problem. But this time we'll do one which uses multiplication. An asterisk is PET's symbol for this operation:

?2+2\*5

What is the answer? Is it 20  $[(2+2)x 5]$  or 12  $[2+(2x5)]$ ? Try it and see what happens. If the addition is done first the answer is 20. but if the multiplication is done first the answer is 12. PET could get confused, too, if it did not have a rule which it always uses: Multiplication and division (\* and /) are *always* done first and addition and subtraction  $( + \text{ and } -)$  are done last. Thus, in the above example. PET does 2\*5 first to get an intermediary result of 10 to which it adds 2 to get the correct answer which is  $12$ .

*Mathematical operations are called operators. There are four*  $\mathcal{D}$  *perators:*  $\left[\frac{1}{2}\right]$  *(plus)*,  $\left[\frac{1}{2}\right]$  *(minus)*,  $\left[\frac{1}{2}\right]$  *(times). and*  $\left[\frac{1}{2}\right]$  *(di-•·ided by ). Notice that the last two operators are different trom the ones we learned in school.* **Fig.** *is used instead of*  $\sqrt{\mathbf{x}}$  to avoid confusion where  $\sqrt{\mathbf{x}}$  *means something else to*  $\overline{\text{the}}$  *computer.*  $\boxed{1}$  *is used instead of*  $\boxed{\div}$  *because most type-,,-riter keyboards do not have this symbol. and BASIC was -1rst designed to be used with a keyboard that didn 't have*   $\overline{a}$ . Be sure you understand the order in which basic will *perform the operations.* 

*The statement we used above:* 

 $2 + 2 * 5$ 

*is a formula. It describes an arithmetic procedure. The pro- ::edure* is *to multiply 2 times 5 and add 2. When such a for-*

mula becomes part of a computer program we call it an algorithm.

| $?2 + 2*5$ |  |  |
|------------|--|--|
| TP.        |  |  |
| READY.     |  |  |
|            |  |  |
|            |  |  |

You can tell PET, however, to do an operation first by enclosing the operators and the numbers in parenthesis:

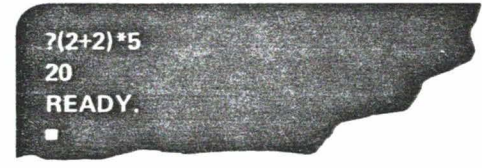

A good rule to insure accuracy is to use parenthesis whenever you might get confused. PET will take as many levels of parentheses as you care to type in, even to the absurdity of 10 levels in the following example:

 $? ((( ((( ((2+2)))))))))$ ZE **READY.** 

Count carefully! . . . You must have as many closing parentheses as you have opening parentheses or PET will say ?SYNTAX ERROR.

Continue to use your PET in this calculator mode. PET basic has a great number of powerful scientific, transcendental, and trigonometric functions which are described in an appendix to this booklet.

### Exercise  $6 -$  Using the cursor (... and introduction to screen editing)

By this time you have probably found that (if you are not a typist  $$ or even if you are) it's sometimes challenging, to say the least, to type lines into your PET correctly the first time. Sure, you can use

the  $\left| \right|$  instance the last character typed, as we explained earlier. But what if you typed something wrong at the beginning of the line? You could delete characters back to that point, then retype.

But there is an easier way: PET has a feature called screen edit which allows you to move the cursor to any position on the line and at that point either insert, delete, or retype.

The movement of the cursor is non-destructive to the characters over which it passes. The characters will not be deleted or Canged as you move the cursor around on the screen.)

Locate this row of keys on top of the right hand numeric keypad.

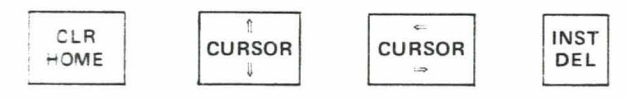

These are all double function keys, their action depending on

whether or not a SHIFT key is used. Press the labeled

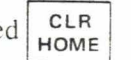

key top. See the cursor move to the top left corner of the screen? This is the "HOME" position.

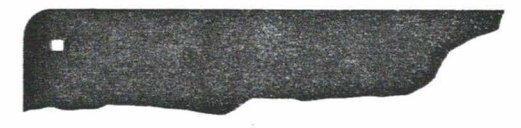

The same key pressed while the **SHIFT** key is pressed *clears* the

screen. Hold down  $\boxed{\text{snift}}$  this time and then press  $\boxed{\text{home}}$ 

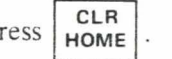

If there were any characters on the screen, then they were all erased  $\ldots$  or "cleared."

Both functions of this key affect the screen.

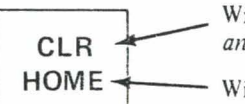

With SHIFT - screen is cleared and cursor is homed.

Without SHIFT - screen remains same and cursor is homed

The best exercise to learn the individual cursor movement keys is to move the cursor right, down, left, and up in a sort of circle path to return to the original starting position. You will move the cursor on the screen in a path like this:

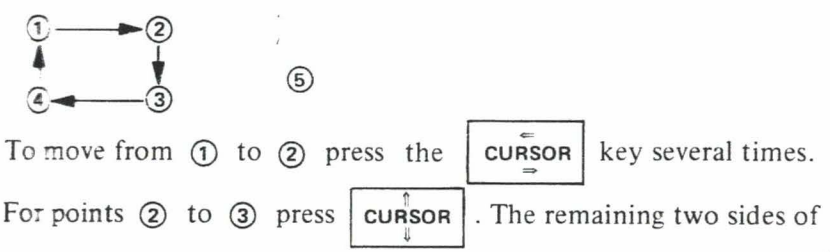

the movement require use of the SHIFT Key. Move from 3 to<br>
4 by holding down SHIFT and pressing cursor

<sup>f</sup>*!(you press the lasr key too many times and wind up in position*   $\sigma$  *you have discovered another feature called "wrap-around" Which has moved the cursor to the end of the previous line. Type* 

 $\epsilon$  **cursor** without the shift key held down to move the cursor *back to position*  $\alpha$ .

The home stretch from  $\phi$  to  $\phi$  is easy. You can either hold down

 $\sqrt{\frac{SHIFT}{SHIFT}}$  and type  $\sqrt{\frac{SHIFT}{SHIFT}}$  and type  $\sqrt{\frac{SHIFT}{SHIFT}}$ 1 or type  $\begin{array}{|l|}\n\hline\n\text{CLR} & \text{once to move the cursor "HOME." Try it both}\n\end{array}$ 

ways. Try moving the cursor around the screen between two arbitrary points. Practice until you are confident you can put the cursor where you want it on the screen.

### **Exercise 7 - Using graphics**

If you have accomplished moving the cursor, then you can use your PET like an electronic sketch pad. The characters on the upper half of each keytop are called graphics. When you hold down the  $\sqrt{\frac{S H I F T}{n}}$ key as you type, the graphics are printed instead of letters or numbers.

Now let's-draw a figure that should look very much like this by the time we get through.

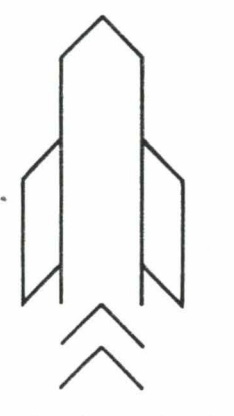

**Figure 4. Rocket drawing using the graphics keys** 

Follow the instructions exactly as shown in the diagram that follows:

- - -o"~ mb **example 1** and *example 1 and* **EXECUTE: SHIFT** keys? Use these keys now

;. · *clear the screen.* 

*More the cursor to the right 6 spaces: as shown in the diagram. Press* **SHIFT** and type the graphics. Now you use the cursor  $k$ eys to get the cursor in position to type the next line.

*S OT£: Shaded k ey s are k eys that must be accompanied by pressing the* **SHIFT** *key.* 

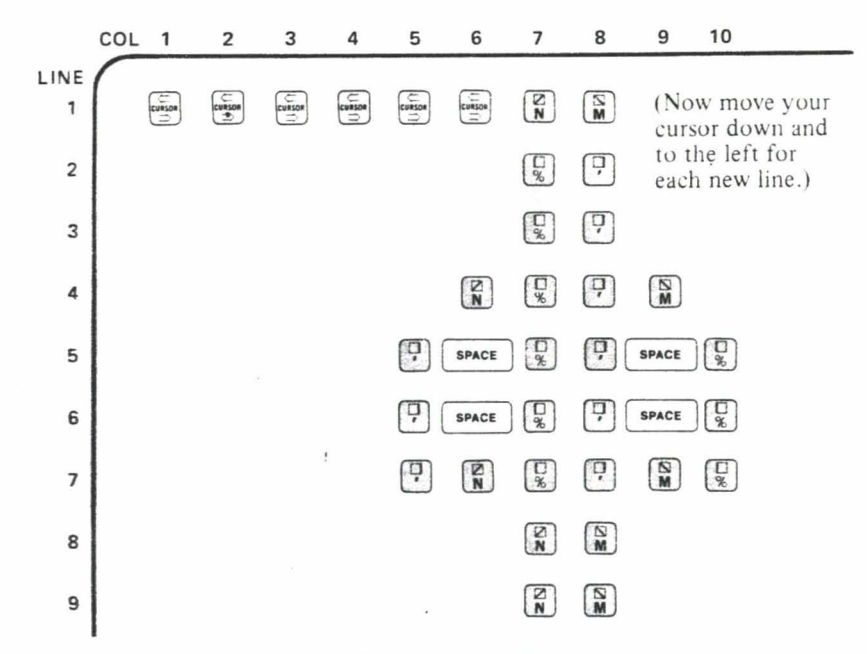

### **Figure 5. Graphics keys used to draw rocket**

*SOTE: Do not press* **RETURN** *at any time in this exercise. rour PET will think y ou 've finished; it will not understand and*  '\'ill *display:* 

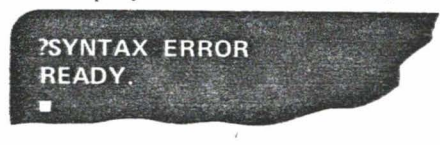

If this happens, first clear the screen again and start over.

Now type **N E W RETURN**.

The cursor should be in the lower left part of your screen when you've done all the above.

.. ,

-

### Exercise 8 - Creating a program

When you have finished this exercise, you will have drawn a picture on the screen. You probably went to a lot of work to create this picture. You'd like to preserve it so you can view it again. So let's turn each line of the picture into a program step and see , what happens.

The importance of a program to a computer can be likened to the importance of a driver to a car. The car does nothing without a driver and the computer does nothing without a program.

A program is stored as a list of steps or instructions in PET's memory. Before we can create a program in its memory, we should make PET forget about any previous program. This is what we did when we typed the word NEW. Use the command any time you want to enter a NEW program.

Press the

 $\begin{array}{c|c} \texttt{clR} & \texttt{key} \\ \texttt{Home} & \texttt{key} \end{array}$ . Make absolutely sure you do *not* press

SHIFT]. You want the cursor in the "HOME" position.

*(If you were to press*  $\sqrt{\text{shif}}$ ), *your PET would clear the* screen. Awful, after all that work.)

Now type  $\boxed{1}$  ?  $\boxed{2}$  RETURN. The number 1 tells PET "this is the first thing to do." The ? tells PET to print, and the quotes tell PET to print a MESSAGE.

(If you make an error, do not try to correct it. Instead press RETURN, then move the cursor up and type the correct number, the question mark, and the quotes, then press [RETURN]

Now type  $\boxed{2}$   $\boxed{?}$   $\boxed{?}$ RETURN . The 2 tells PET that this is the second thing to do.

For the third line, type  $\boxed{3}$  ? RETURN, and for the fourth

line, type  $\boxed{4}$  ? RETURN

Notice that the only thing that changed has been the number  $(1, 2, 3)$ 3 and 4) that tells PET "this is the thing to do." So now tell PET the 5th, 6th, 7th, 8th, and 9th things to do, just like we've done with the first four. Be sure to keep the numbers in the right sequence.

Stop when you reach the line containing the word "NEW," because you don't want that word included in your program. Using the

 $\frac{1}{2}$  cursor | key, move the cursor down the screen until it is below

the word "READY." Would you believe you've just created a computer program?

### Exercise  $9 -$  Listing and running your program

Clear the screen and type:

### L I S T RETURN

LIST is a command to your PET to print the lines of program stored in memory onto the screen so that you can look at them. You should see something like this on your screen

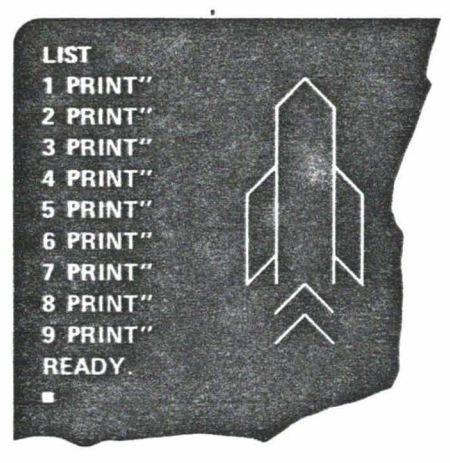

The ? that you have typed in as a shorthand for PRINT has been expanded out in the listing. Other than that, everything should be as you typed it in. If there is an extra line which should not be there, it may be deleted by typing just the number of the line followed by **RETURN**.

LIST vour program again if you wish. When everything is just as you want it to be type R U N RETURN.

There! Your picture will appear on the screen. RUN tells PET to execute the BASIC program you have entered, starting at the lowest line number step and proceeding with subsequent steps in ascending line number order.

### Exercise 10. Amending the program

RUN your program again. If you did not clear the screen first, you may have seen the old rocket disappear at the top of the screen and the new rocket roll up from the bottom of the screen.

This phenomenon is called "scrolling." When PET is printing in the bottom-most line of the screen, everything moves up rather than the cursor moving to a lower line. PET cannot scroll the other way, however. Information that scrolls off the top of the screen is lost .

We can use this scrolling effect to our advantage to produce an animation in which it appears as though a stream of rockets are blasting off from the bottom of the screen and are streaking off the top. To do this we will learn a new BASIC language command.

### Type this line in

**<sup>1</sup>0 0** I SPACE I G 0 **T** 0 I SPACE I **1 I RETURN** I

The line number  $(100)$  was chosen so that it would be greater than any you had used previously and thus would be the last step of your program to execute.

GOTO is a BASIC command to break the sequential execution of statements and "go to" the line number specified. If you entered the rocket picture with line numbers exactly as shown, line 1 is the first line of the program which prints the rocket picture. Change the target line of the "go to" to correspond to your first line number if it is not line 1. The effect of line  $100$  is to repeatedly print the rocket and scroll it off the screen.

But, because we don't want the rockets to be touching nose to tail, we'd like to add some space between them. When we typed LIST, we noticed that the last line number was 9. (We've since added line  $100$ ). Any numbers greater than 9 and smaller than  $100$  will be positioned correctly in line number sequence by your PET. So let's add the statements:

**<sup>1</sup>e** ? ..

**1 1** ? " **2** ? .. Now let's LIST once more:

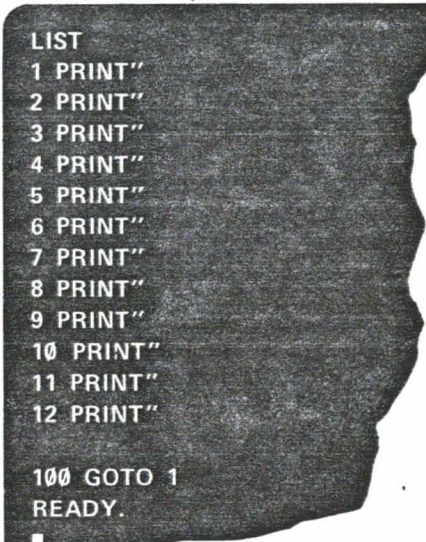

Now type RUN. As soon as you press RETURN PET will execute your program.

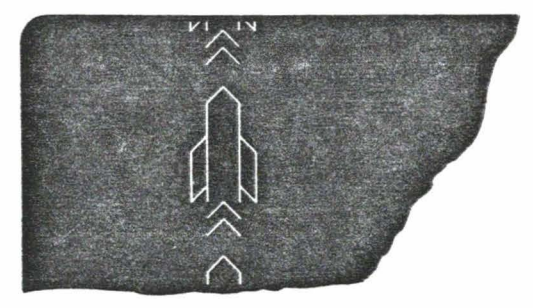

Rockets should be flashing on the screen so fast that it may be difficult to see them. The speed at which characters are printed on the screen can be controlled while the program is running by

pushing the key  $\sqrt{\frac{\mathsf{OFF}}{\mathsf{RVS}}}$ . Hold this key down while you watch the

screen. Now, release the key. Use of this key reduces the printing speed to about 2 lines per second.

The program you have created contains what is called an "infinite" loop." Statement 100 does not contain a condition to stop running the program and cease printing the rocket. but unconditionally goes to the start of the program over and over. It will continue like this forever unless you pull the plug.

*(Pulling the plug or shutting off the power-on switch not only stops the program. it also desrroys rhe program statements.*  You've put in a lot of time typing them and may not want them destroyed.)

PET has a key to press:  $\frac{RUN}{STOP}$ . This is a STOP function when you do **not** press the **SHIFT** key. This will effectively "pull the plug" on this program, without losing the program statements.

PET will respond with something like: ~

**BREAK IN LINE 8** 

This message means that execution of your program was stopped when it reached line 8 (or whatever line it was in your case) because you pressed the  $\begin{array}{|c|c|c|c|c|c|} \hline \text{RUN} & \text{key.} \end{array}$ 

### **Exercise 11 - Screen editing**

One of the handiest features of PET is the ability to modify easily the program you have entered , as we have just seen . **<sup>15</sup>**

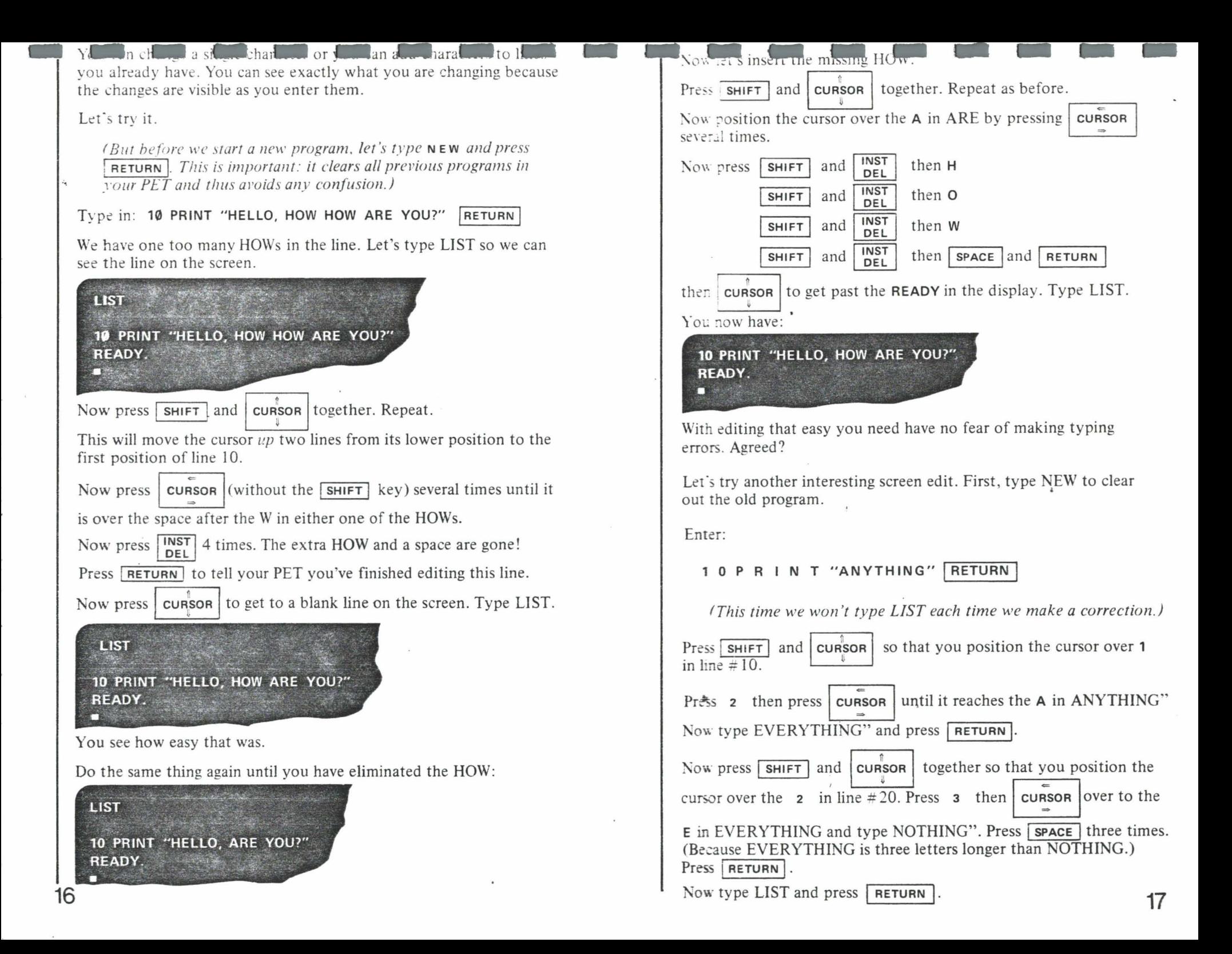

**10 PRINT "ANYTHING"** 20 PRINT "EVERYTHING" 30 PRINT "NOTHING"

Interesting? Think of the applications. If you want to repeat a complex statement several times in the same program . . . or if you want to change just a part of a statement on one line and enter that amended statement on another line.

### Exercise  $12 -$  Using the reverse field

Every key on the keyboard, with the exception of a few which we shall note, prints almost exactly what you see onto the screen. We say "almost" because the screen displays characters in white

on a black background. There is a  $\left|\n \begin{array}{c}\n \text{OFF} \\
 \text{RVS}\n \end{array}\n \right|$  key which, when pressed,

causes all subsequent characters to be displayed in reverse field  $-$  black on white  $-$  on that line.

Type A B C

A B C · and you'll see:

**ABCABC** 

**RVS** 

Your PET displays 128 unique symbols which, with the addition of reverse field, really adds up to a total of 256 different characters that can be displayed.

Reverse field remains in effect until a) you type RETURN or b) you

OFF<br>RVS hold down the  $\sqrt{\text{shif} \cdot \text{shif}}$  and type

As an example, type:

$$
A \ B \quad \begin{array}{|c|c|c|c|c|} \hline \text{OFF} & A \ B \ C & \text{SHIFT} & \text{OFF} \\ \hline \text{RVS} & A \ B \ C & \end{array}
$$

You'll see:

**ABARCABC** 

### Exercise 13 - Programming cursor movement

Cursor control characters may be programmed into PRINT statements. It is often desirable to clear the PET display under program control. We will do it in a direct statement.

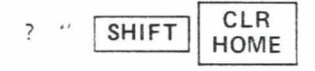

Note that you did not clear the screen by typing these keys, but that a reverse field heart appeared on the screen.

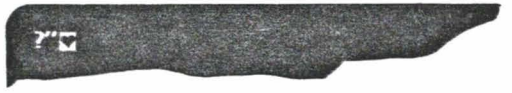

When you have typed an odd number of quote marks you are in this special cursor control character insertion mode.

 $\boxed{\cdot \cdot \cdot}$  Represents a *single* quote mark, for this discussion. And one is an odd number.)

The  $\bullet$  is a representation of a CLEAR SCREEN control character. Do not type RETURN yet. Instead type:

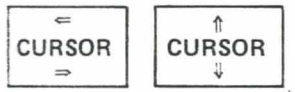

These print out as

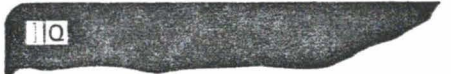

which are cursor control characters for CURSOR RIGHT and **CURSOR DOWN.** 

If you now type a second  $\boxed{1}$  you will have entered an even number

of quote marks and you will leave the special mode. Typing | CURSOR

will again move the cursor, but this time, without printing anything.

Any time you want to enter or leave the control character insertion mode you may do one of two things:

- 1. Enter a second  $\boxed{\cdot\cdot\cdot}$ , press the **RETURN** key. Then use your cursor keys to return to the point on the preceding line  $\ldots$  or
- 2. Delete the first quotation:  $\boxed{''}$ DEL

## **Using**  Jsing your cassette **your cassette to load a program**

The built-in cassette drive in your PET computer is your easy access to a library of BASIC programs, either created by you or purchased from the extensive COMMODORE library.

- - -

- -

J

 $\tilde{f}_j$ 

 $\int$ 

PET is like a pocket calculator in that it forgets everything when you turn the power off. (Remember what happens to time?) That is why PET has a built-in cassette drive. Programs can be saved on tape before power is turned off. They may be restored to PET's memory when power is turned on again.

Take a cassette, hit "Eject'' on the cassette drive to open the cover, and place the cassette in just as you would a normal audio cassette. Do not push any cassette keys at this time.

Now, hold down the  $\boxed{\text{SHIFT}}$  key and touch and release the  $\boxed{\text{RUN}}$ key. If you see :

LOAD<br>PRESS PLAY ON TAPE #1 BREAK E~~;~ ,,;Jlf.t;tit:~~~;-:. ·' .. ,

then you've released the  $\boxed{\text{S HIFT}}$  key *before* you released the  $\boxed{\text{RUN}}$  key. Don't fret ... just try again.

Hold the  $\boxed{\text{SHIFT}}$  key down, touch and release the  $\boxed{\text{RUN}}$  key. *Now* you can release the SHIFT key.

If you've done all this correctly, you should see:

### **LOAD** PRESS PLAY ON TAPE #1

Pressing the  $\begin{bmatrix} Run \\ STOP \end{bmatrix}$  and the  $\begin{bmatrix} SHIFT \\ HHT \end{bmatrix}$  keys caused the command LOAD to be typed on the screen and PET responded by asking you to operate the cassette.

Figure 1.1 and 1.1 and 1.1 and 1.1 and 1.1 and 1.1 and 1.1 and 1.1 and 1.1 and 1.1 and 1.1 and 1.1 and 1.1 and 1.1 and 1.1 and 1.1 and 1.1 and 1.1 and 1.1 and 1.1 and 1.1 and 1.1 and 1.1 and 1.1 and 1.1 and 1.1 and 1.1 and *ping in LOAD and* [RETURN] *instead of the above procedure.) :•ou wish, you can also tell*  ell your PET t<br>RN instead of *your PET to load* and the program<br>ad the program<br>above proced *the program by*  |<br>|<br>|

Press the key labeled "PLAY" on the cassette unit.

Your screen should now display:

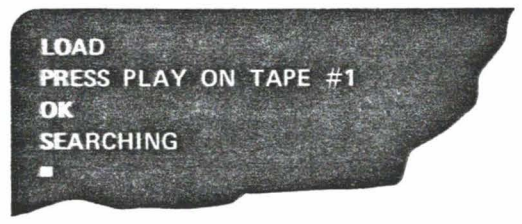

This means your pressing of the key is acknowledged and PET is now searthing for data on the tape. In a few seconds (about 5-10) you will see:

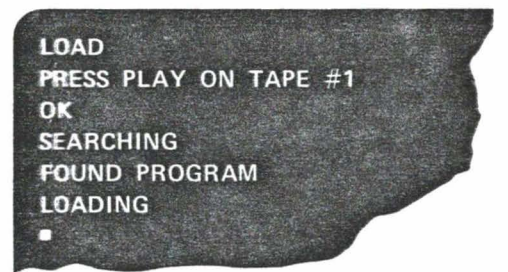

PET has found a program on the tape and is transferring it from the cassette into its memory. This is the operation referred to as "loading."

When loading is complete, the program will automatically begin executing. Also, the cassette motor will be turned off.

*' We're assuming that your PET's program is labeled "PROGRAM " for the sake of this example. It could be labeled virtually any thing else.)* 

### s Disclaimer on Software:

The complex and extensive software of the PET computer t.ls been thoroughly tested and is believed to be entirely reliable. However, no responsibility is assumed by Commodore or your sales agent for inaccuracies.

## Appendix **- - - - - - - - - - -**

### I. Interfaces

### PET INTERFACES AND LINES TO THE OUTSIDE WORLD

![](_page_12_Figure_3.jpeg)

- CD Power switch
- @ 1.6 amp SLO-BLO fuse
- @ 120 V AC with ground line cord
- 4) IEEE-488 interface
- ® Parallel user port
- ® 2nd cassette interface
- (7) Memory expansion connector

### Figure 6. Overhead view of the PET computer

### IEEE-488 INTERFACE

*The JEEE-488 Interface is brought out on the PET main logic PC board to 12 pins on each side of the board. This differs from the IEEE-488 standard which calls out:* 

*"The Microribbon (Amphenol or Cinch Series 57) or Champ (Amp) connectors may be used for this application."* 

- *This refers to: Cinch 5710240* Solder-plug Cinch 5720240 Solder-receptacle
	- *Amp 5523(/1-1 Insulation displacement plug Amp 5523()5-1 Insulation displacement receptacle*

*These above-cited connectors are not directly connectable to the PET logic board. We suggest the list of more common receptacles that do connect to the PET logic board, as shown.* 

12 positions, 24 contacts edge card connector with .156" spacing. Similar pinout as standard IEEE connector. Keyed between pins 2-3 and 9-10.

![](_page_12_Picture_623.jpeg)

PA  $\mathcal{H}$ EL · PC

PARALLEL USER PORT<br>12 positions, 24 contacts edge card connector with .156" spacing. Keyed<br>hetween pins 1-2 and 10-11. between pins  $1-2$  and  $10-11$ .

![](_page_12_Picture_624.jpeg)

### 2nd CASSETTE INTERFACE

*'1 1.15'7 'tr;/* 

-98

JJ.

6 positions, 12 contacts edge card connector with .1 56" spacing. Keyed between pins 2-3.

![](_page_12_Picture_625.jpeg)

### MEMORY EXPANSION

40 positions, 80 contacts edge card connector with .1" spacing. No keys. Top side  $\epsilon$ t connector (B1-40) is grounded.

![](_page_12_Picture_626.jpeg)

Address selects are decoded in 4K blocks, i.e., SEL 1 selects \$1000-IFFF, SEL B selects \$B000-BFFF.

-

![](_page_13_Picture_342.jpeg)

## II. RAM usage by basic interpreter<br>and operating system 11. RAM usage by basic interpreter and operating system

![](_page_13_Figure_2.jpeg)

If the cassette units are not used. the user may then insert machine code subroutines into the buffer areas used to support these devices.

- -

If cassette  $#2$  is not used, then  $192$ bytes are available starting at 826. If no cassettes are used, storage is available for 192 bytes, beginning at 634. and another 192 bytes at location 826.

Text and variables occupy locations above 1024 when the interpreter is running.

Strings storage is dynamic and moves downward from the end of memory.

By taking these latter characteristics into account, it is possible to utilize maximum storage *above* the variables and *below* string storage.

### Ill. Basic commands

### Basic Commands and Statements

![](_page_13_Picture_343.jpeg)

### Basic Commands and Statements (Continued)

-

,,

26

![](_page_14_Picture_718.jpeg)

### Bas C ommands and Statements (Continued)

![](_page_14_Picture_719.jpeg)

### Basic Commands and Statements (Continued)

-

 $\ddot{\cdot}$ 

![](_page_15_Picture_636.jpeg)

Basic Commands and Statements (Continued)

![](_page_15_Picture_637.jpeg)

ASC. LEN and VAL functions return numerical results. They may be used as part of an<br>expression. Assignment statements are used here for examples only; other statement types  $m$ a $\frac{1}{2}$  be used.

![](_page_15_Picture_638.jpeg)

(

### Arithmetic Functions (Continued)

![](_page_16_Picture_486.jpeg)

### Arithmetic Operators

![](_page_16_Picture_487.jpeg)

### Arithmetic Operators (Continued)

![](_page_16_Picture_488.jpeg)

; arv non-zero number and 'FALSE' is zero.

 $\mathbf{r}$ 

### Special Symbols, Commands and Statements

![](_page_16_Picture_489.jpeg)

### $\overline{\phantom{a}}$  -  $\overline{\phantom{a}}$  -  $\overline{\phantom{a}}$ **IV. Special 1999**<br>ecial keys **keys**

The following keys, when pressed while the **SHIFT** key is being held down, will perform the following functions:

variables are retained.

![](_page_17_Picture_2.jpeg)

LOADS and RUNS the next encountered program from the built-in tape unit.

Clears print from screen and moves cursor to upper left corner of screen. Program statements and all

- - - - -

RUN<br>
STOP from the t<br>
CLR<br>
HOME variables a CLR<br>
HOME<br>
Protections of the Clears print<br>
Variables a

![](_page_17_Figure_5.jpeg)

 $\overline{\text{CURSOR}}$ 

Moves cursor one space up. Will not scroll off top of screen. Does not delete characters as it passes over them .

Moves cursor one space left (backspace ). Wraps around to rightmost position on next highest line. Does not delete characters as it passes over them.

![](_page_17_Picture_8.jpeg)

Resets reverse field printing to normal printing.

![](_page_17_Figure_10.jpeg)

Inserts a space immediately in cursor position. All characters to right of inserted space are moved one space to right. Stops when 80th character is filled.

When the SHIFT key is not pressed, the keys will perform different functions, as indicated :

![](_page_17_Picture_13.jpeg)

Stops execution of command in progress (LIST, LOAD, RUN, etc.).

![](_page_17_Picture_15.jpeg)

 $\begin{bmatrix} \mathbb{R} \\ \mathbb{C} \cup \mathbb{R} \text{SOR} \\ \mathbb{I} \end{bmatrix}$ 

 $\overbrace{\text{c} \cup \text{RSOR}}^{\Leftarrow}$ 

Returns cursor to upper left corner of screen .

Moves cursor one space down. When cursor is at bot· tom of screen, print will scroll off top of screen. Does not delete characters as it passes over them .

Moves cursor one space right. Will wrap around to left most position of next lowest line. Does,not delete characters as it passes over them .

![](_page_17_Figure_19.jpeg)

and a street of the street of the street of the street of the street of the street of the street of the street of the street of the street of the street of the street of the street of the street of the street of the street Enables reverse field print (black characte ters on a white background).

![](_page_17_Figure_21.jpeg)

**OFF**<br>
Enables reverse field print (black characters on a<br>
RVS<br>
Deletes character immediately to left of cursor. All<br>
DEL<br>
Deletes character immediately to left of cursor. All<br>
DEL<br>
Left Jing is filled with trailing blocks Deletes character immediately to left of cursor. All characters to right of deletion are moved one space left. Line is filled with trailing blanks if needed.

### **V. Cleaning your PET**

With power switch in "OFF" position, gently wipe keytops with a slightly damp cloth. Do not flood with water.

Use any of the ayailable lens-cleaner sprays to clean the video screen. Spray screen lightly, and dry with a soft, non-linting cloth or tissue.

Wire the cabinet with a soaped, well-wrung sponge. Do not use any commercial abrasive cleaners. Rinse by wiping with clean, slightly damp sponge or soft cloth. Do not immerse in water.

Clean the recorder unit inside by touching dust particles with slightly damp cloth or sponge. Do not wipe surface . . . cloth will snag on metal or plastic parts and may cause breakage. (See next section for more detailed instructions.)

The outside of the recorder unit may be cleaned in the same manner as the keytops.

### **VI. Cleaning and demagnetizing your tape deck head**

The be performed every  $50-100$  hours of tape running time or when cassette unit fails to read tapes reliably.

You'll need the following tools and materials: ~

- 11 Tape head cleaner. ("NORTRONICS" Brand is recommended.) Do not use Tricloroethane or any other plastic or rubber solvent. Alcohol may be used in an emergency, but is not recommended for long term use.
- .: Cotton Swabs. " Johnson & Johnson " Brand is recommended : the cotton seems to stick to the end of the swab better.
- 3<sup>1</sup> Tape Head Demagnetizer: "NORTRONICS," "HAND-DE-MAG" and "ROBINS" brands are recommended. Unit must have protective plastic or rubber covering on pole piece so as not to scratch delicate head gap.

### - - HOW TO **1999**<br>-<br>D P P PROCEED: -- - - - -

- I) Turn Off PET.
- 2) Press EJECT to open cover, then press PLAY on tape deck to make heads available.
- *3* 1 Use tape head cleaner and one side of a cotton swab to clean surfaces of RECORD/PLAY (R/P) and erase head. (See Figure 7.)

Scrub gently. noting if there is any build-up of tape oxide particles on or around head gap of the  $R/P$  head. If so, this is sufficient reason for unreliable performance.

Also clean pinch roller and other tape bearing surfaces if tape head cleaner is suitable for this purpose. (Check label.)

- 4) Plug in demagnetizer and activate it while it is at least one foot away from cassette heads.
- 5) Slowly move demagnetizer up to R/P head and around on head surface. Rate of motion should be approximately one inch per second during this time.
- 6) Slowly move demagnetizer to erase head and then to all other ferrous metal surfaces which come into proximity with the tape.
- 7) Now slowly move demagnetizer away from heads and do not de-activate field until demagnetizer is at least two feet away from heads.

Tape head cleaning and demagnetizer procedure is now complete. Inspect R/P nead surface for wear. If tape has worn a groove on head surface more than a couple of tape thicknesses deep and program reading performance is still poor, then replacement of tape head is indicated. (This usually occurs after three thousand or more hours of tape running time.)

![](_page_18_Figure_11.jpeg)

## **All Street Contracts**<br>| VII. Hints if you have a problem

Every once in a while your PET may seem to be unresponsive or out of sects or just plain broken.

- -

-

Before contacting your Dealer or Commodore directly, please follow the instructions.

![](_page_18_Picture_15.jpeg)

<sup>~</sup>Figure 8. Internal view of PET computer

- I. Press the rocker switch to the "Off" position (White Dot does not show.)
- 2. Remove the power cord from the wall socket to avoid possible electrical shock. '
- 3. Remove the two screws located on each side of the unit under the lip of the cover.
- 4. Lift the cover slowly- a few inches. When you locate the cable leading to the cassette, remove the connector at the main board. Then lift the cover all the way up and engage the supporting rod located on the left side of the cover. 35

**1**<br>34Figure 7. Cassette deck head area

- 5. The first two rows of rectangle devices are RAMs. Press gently<br>but firmly on each RAM to be sure each is firmly seated. The<br>third row is a single row of ROMs. Make sure they are firmly is 5 . The first two rows of rectangle devices are RAMs. Press gently but firmly on each RAM to be sure each is firmly seated. The third row is a single row of ROMs. Make sure they are firmly in place.
	- 6. The keyboard connector is located in the same row as the ROMs and to their left. Be sure the keyboard cable is firmly connected to it.
	- 7. Left and forward of the keyboard connector is the power supply con nector. The power supply cable should be firmly attached to the connector.
	- 8. The CRT connector is behind the keyboard connector and beside the second U-shaped Heat Sink. Be sure the CRT cable is properly connected.

If you're sure everything is firmly in place, disengage the support rod and lower the cover. Before closing it, re-connect the cassette recorder The blue wire on the connector should be closest to you, and the connector will slip on easily.

Close the unit, plug it in and turn the unit on. If you have an 8K unit and the screen shows less than 7167 bytes free (or less than 3071 bvtes free if you have a 4K unit), you may have a faulty RAM.

Turn off the unit and unplug the cord. Open the PET, being sure to disconnect the cassette cable.

Following this diagram, locate the suspect RAMS.

![](_page_19_Figure_8.jpeg)

### **Figure 9. RAM chips on 8K unit**

If bytes free are less than 1023 , the suspect RAMs are in column 2. The table below tells you exactly where to look , and which column of RAMs to exchange.

If bytes free are less than

![](_page_19_Picture_382.jpeg)

 $\begin{bmatrix} 1 \\ 1 \end{bmatrix}$ If Column resp ond at all. lumn<br>nd at 1 RAMs AMs were malfunctioning, your PET wou were malfunctioning, your PET would not and the state of the state of the state of the state of the state of the state of the state of the state of the state of the state of the state of the state of the state of the state of the state of the state of the state

HaYing located the suspect RAMs carefully lift both RAMs out of their sockets using a nail file, letter opener or other thin blade , *straight up* or the pins will bend  $-$  and then they may not fit back into the sockets.

Be sure to lift the RAM straight up from the socket. Notice the notches at the *front* of the RAM . Be sure pins do not bend. Exchange the top RAM with the bottom RAM. Be sure the pins do not bend or fold. Be sure the notches are in the FRONT ofthe RAM.

![](_page_19_Figure_16.jpeg)

**Figure 10. Bytes free are less than 5119 in this example of RAM exchange** 

Without lowering the cover, plug in the PET and turn it on. If you've exchanged the correct RAMs, the number of bytes free should change. If the number INCREASES, the bad RAM is the one you just placed in the top row. If the number of bytes DECREASES, the bad RAM is the one you just placed in the bottom row. If the number doesn't change, you selected the wrong column and should start over.

*Please* note that if you have NEVER had experience in removing RAMs from their sockets, you should practice on something *else* before you try exchanging RAMs in the PET. Please remember that bent or broken pins will keep your PET from functioning properly .

When you locate the appropriate RAMs, mail the defective component to:

Commodore PET System Service 901 California Avenue Palo Alto, California 94304 1415) 326-4000

A replacement will be sent right away. You can use the RAMs in Column 8 to fill the gap and use only 6143 bytes of RAM until the new RAMs arrive.

If the RETURN key isn't doing its job, then you may have a problem with Column I RAMs. (For instance, the RETURN key moves to the end of the entry line instead of to the left edge of

'•

t he screen and one line down - or you press RETURN and the the screen and one line down – or you press RETURN and the whole screen fills with "garbage," and miscellaneous characters).<br>Follow the RAM exchange procedure – but exchange the top row whole screen fills with "garbage," and miscellaneous characters). Follow the RAM exchange procedure – but exchange the top row Column 8 RAM with the bottom row Column 1 RAM, and exchange the top row Column I RAM with the bottom row Column 8 RAM. While you'll still have to get a replacement RAM or two. at least PET will respond to your touch. Now if you don't have enough bytes free, you know which RAMs are bad.

- - - -

- - - --

Notes

~

If the screen gets the jitters. the chances are your PET is overheating. If your cassette unit doesn't co-operate, refer to the cassette service on page 33, and if you still can't save your program, call us. If the keyboard in general doesn't respond , the wiring may be loose.

There are other explanations, of course, for PET's non- or misbehavior. At that point you may want to call Commodore or the dealer from whom you bought your PET.

### VIII. References

-

'•

- Entering BASIC, J. Sack and J. Meadows, Science Research Associates. 1973.
- BASIC: A Computer Programming Language, C. Pegels, Holden-Day, Inc., 1973.
- BASIC Programming. J. Kemeny and T. Kurtz, Peoples Computer Co., 1010 Doyle (P.O. Box 310), Menlo Park , CA 94025, 1967,
- BASIC, Albrecht, Finkle and Brown, Peoples Computer Co., 1010 Doyle (P.O. Box 310), Menlo Park, CA 94025, 1973.
- A Guided Tour of Computer Programming in BASIC, T. Dwyer, Houghton Mifflin Co., 1973.
- Programming Time Shared Computer in BASIC, Eugene H. Barnett, Wiley-Interscience, L/C 72-175789 (\$12.00).
- Programming Language #2, Digital Equipment Corp., Maynard, MA 01754.
- 101 BASIC Computer Games, Software Distribution Center, Digital Equipment Corp., Maynard, MA 01754 (\$7.50).
- What to Do After You Hit Return, Peoples Computer Co., 1010 Doyle (P.O. Box 310), Menlo Park, CA 94025 (\$6.95).
- Basic BASIC, James S. Coan, Hayden Book Co., Rochelle Park, N.J.
- Advanced BASIC, James S. Coan, Hayden Book Co., Rochelle Park, N.J.